bevestiging in voorgaand scherm

scherm

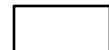

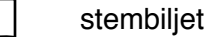

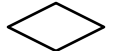

keuze door de stemprinter

## Keuzeproces Stemprinter 2016

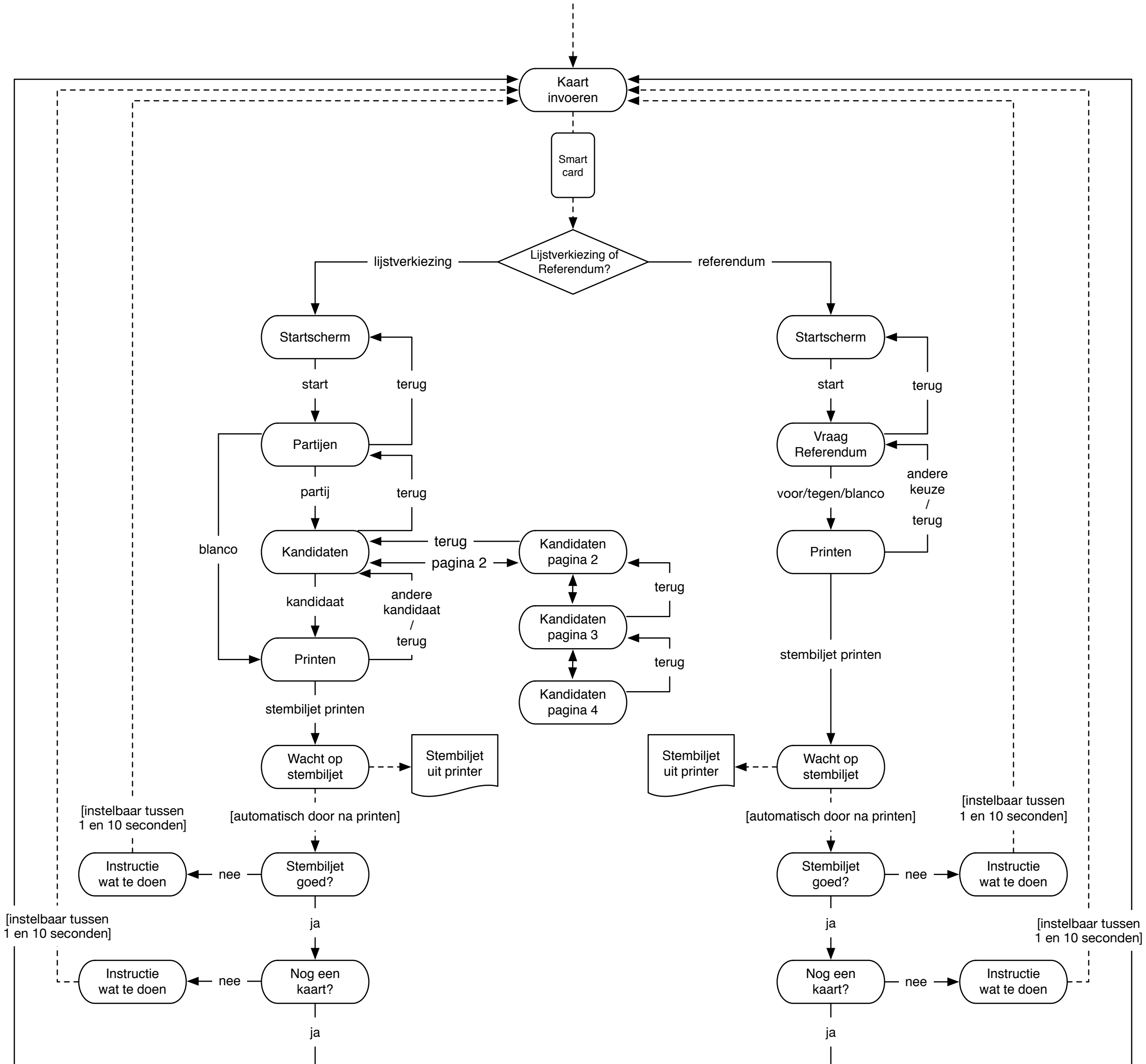

V18 19 januari 2016

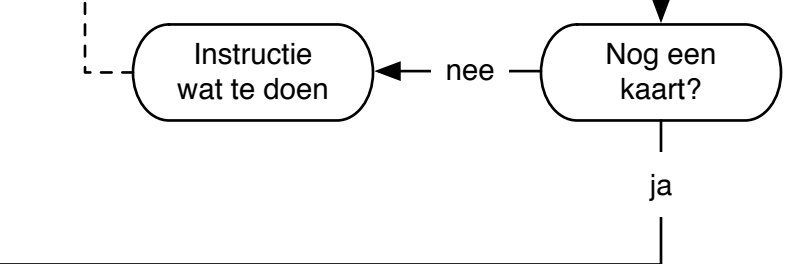

actie door stemprinter

actie door gebruiker van het systeem

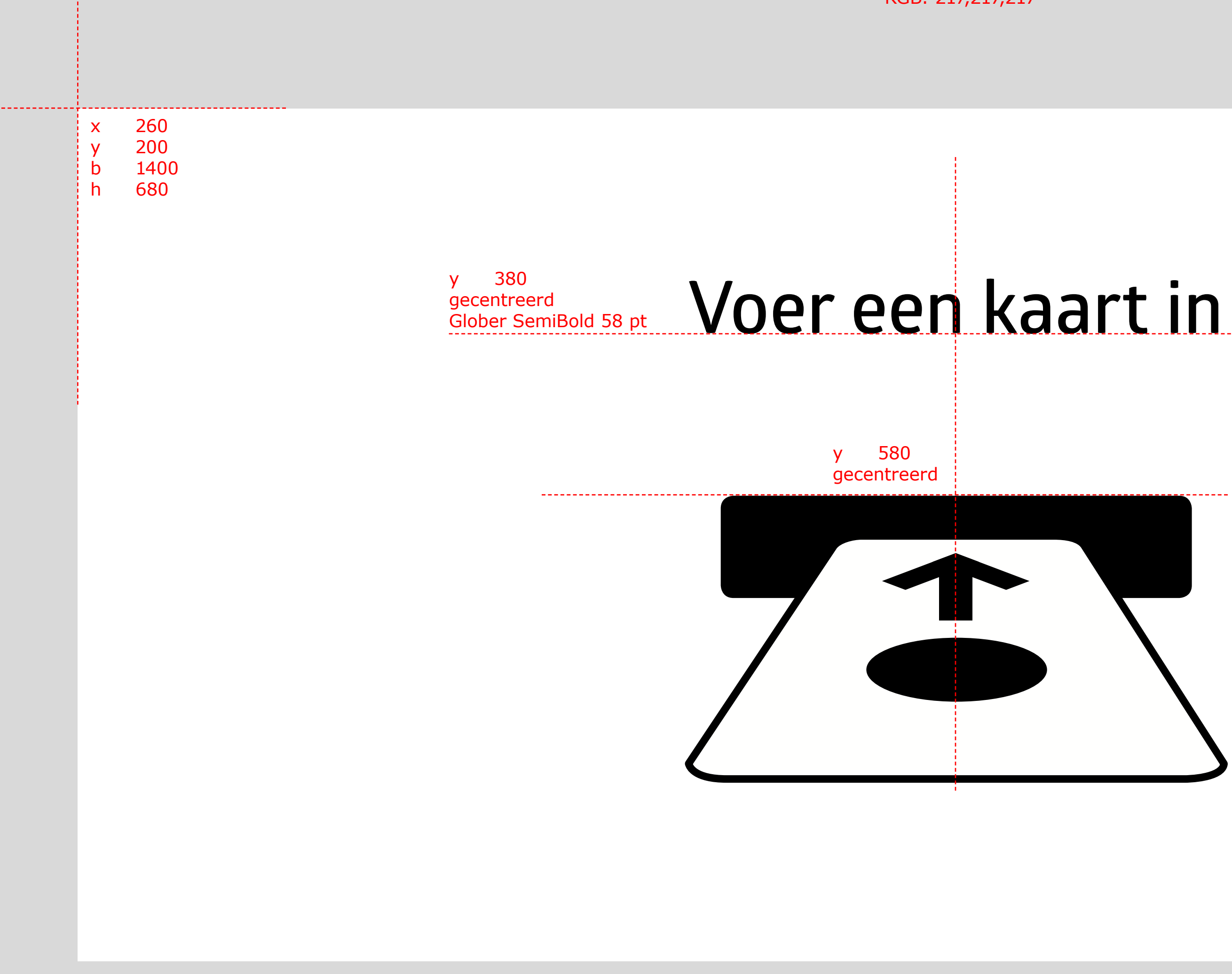

Achtergrondkleur RGB: 217,217,217

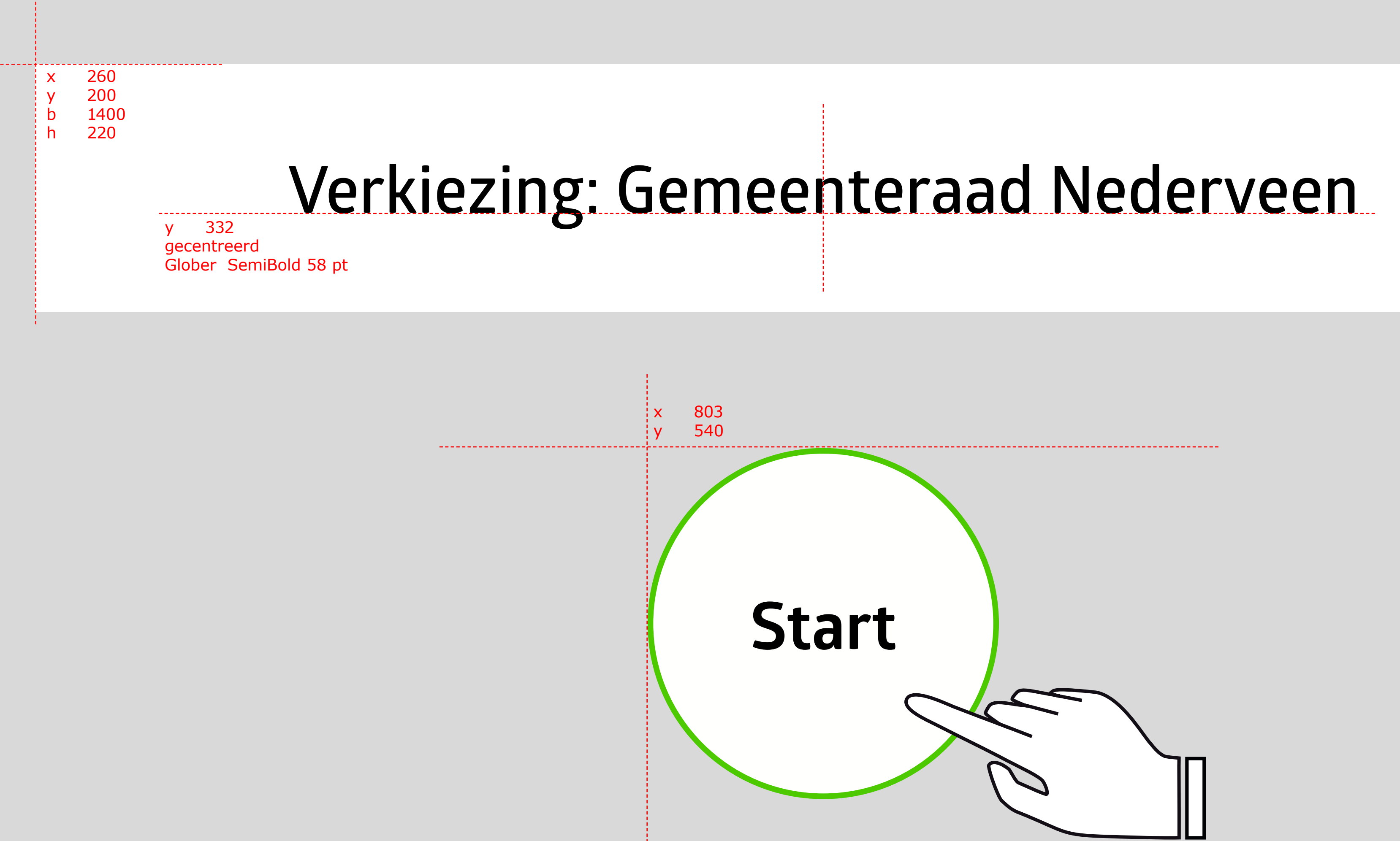

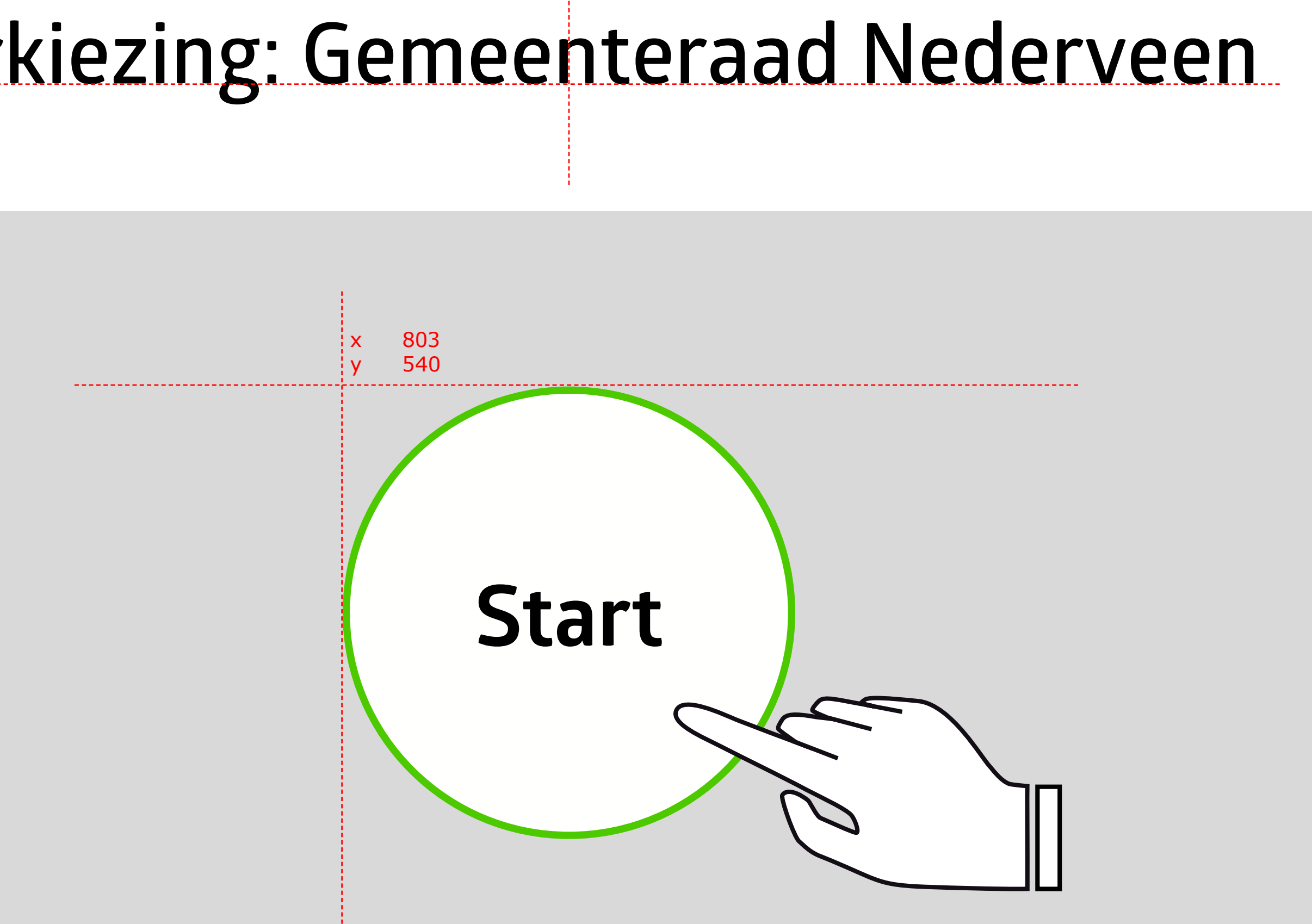

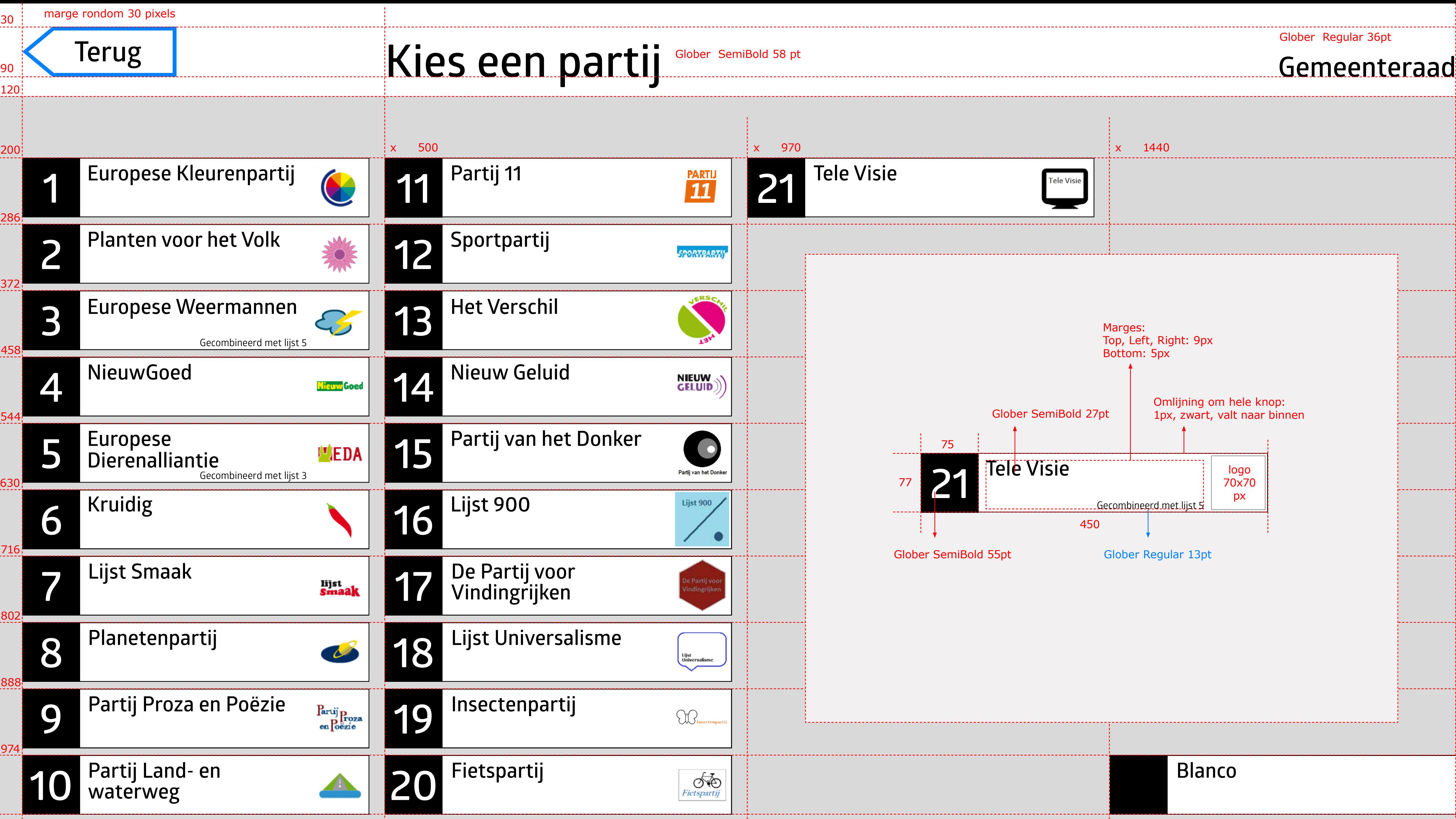

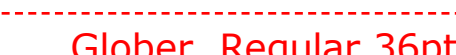

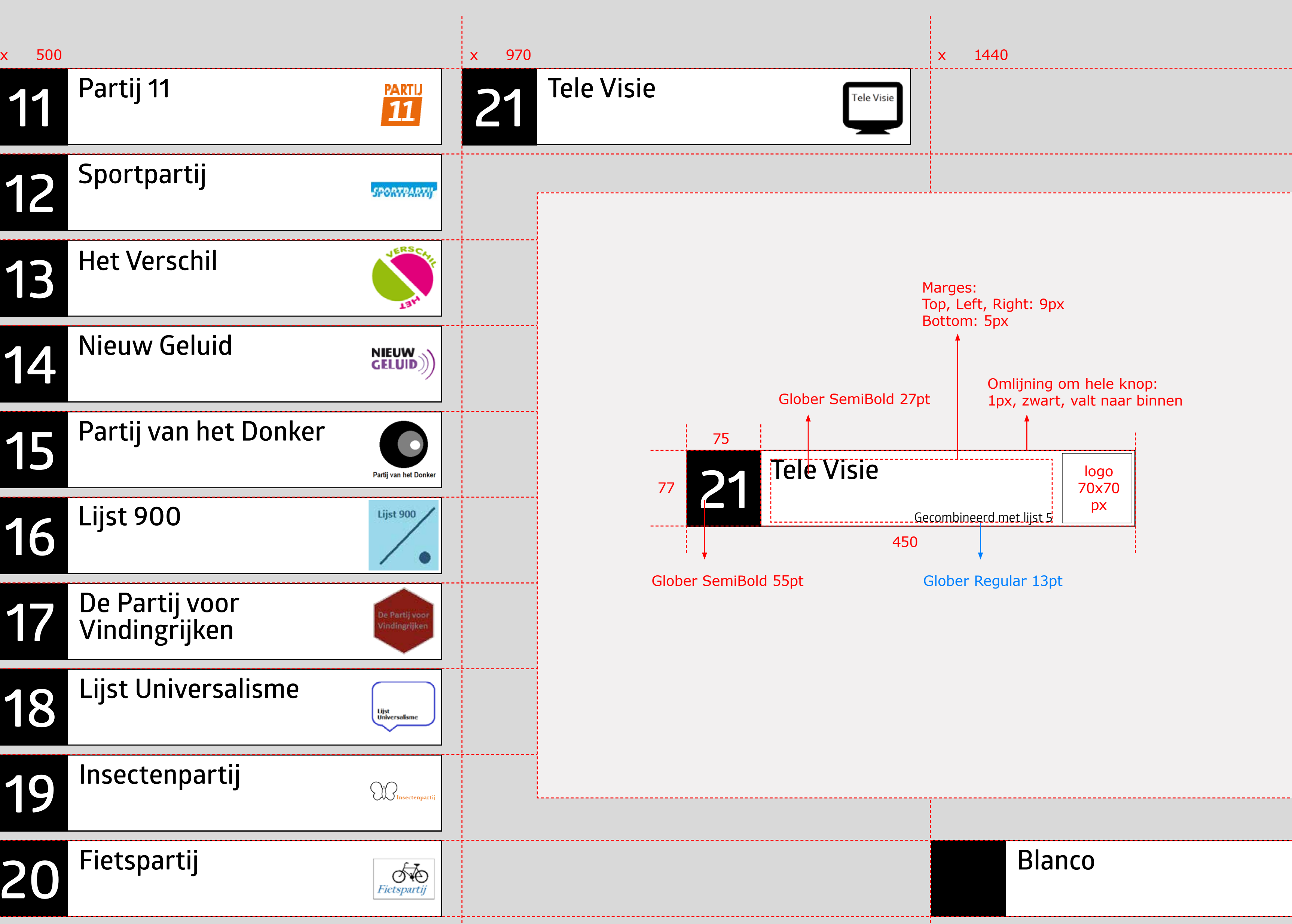

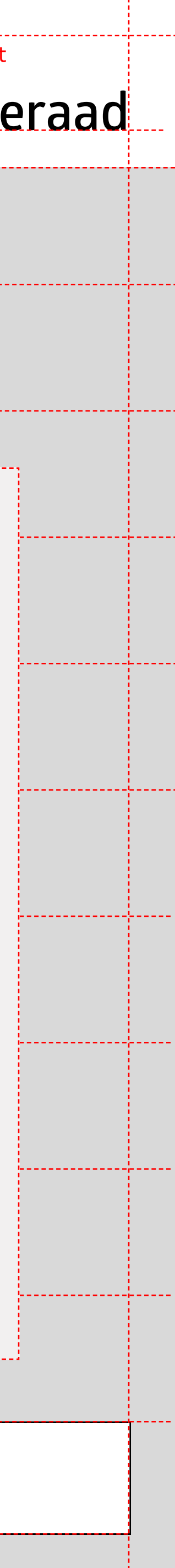

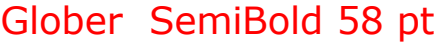

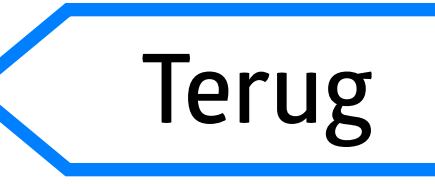

## **Gemeenteraad Terug Kies een kandidaat**

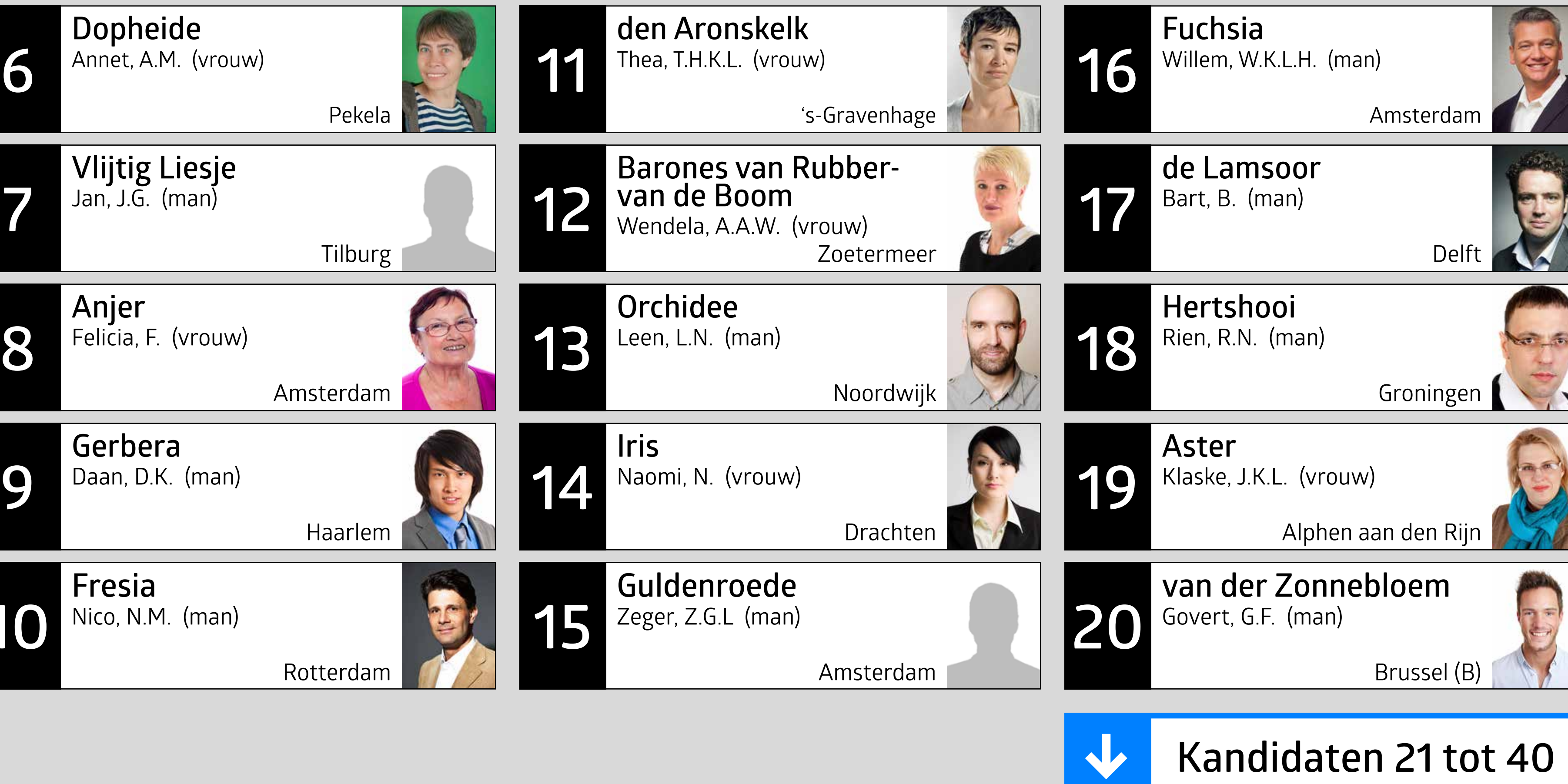

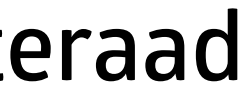

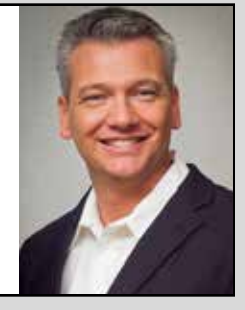

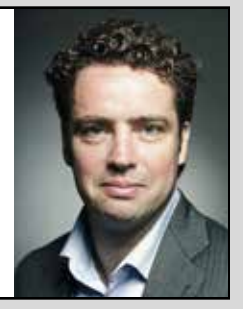

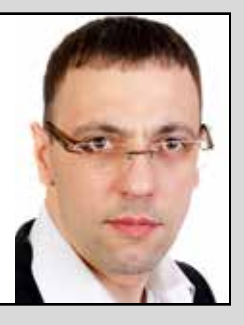

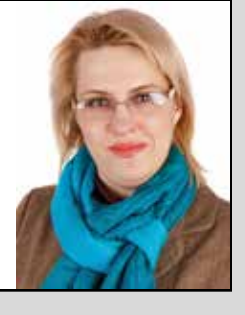

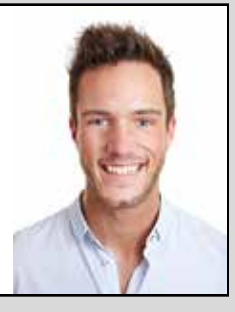

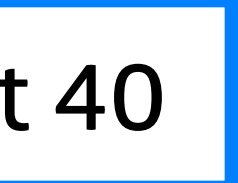

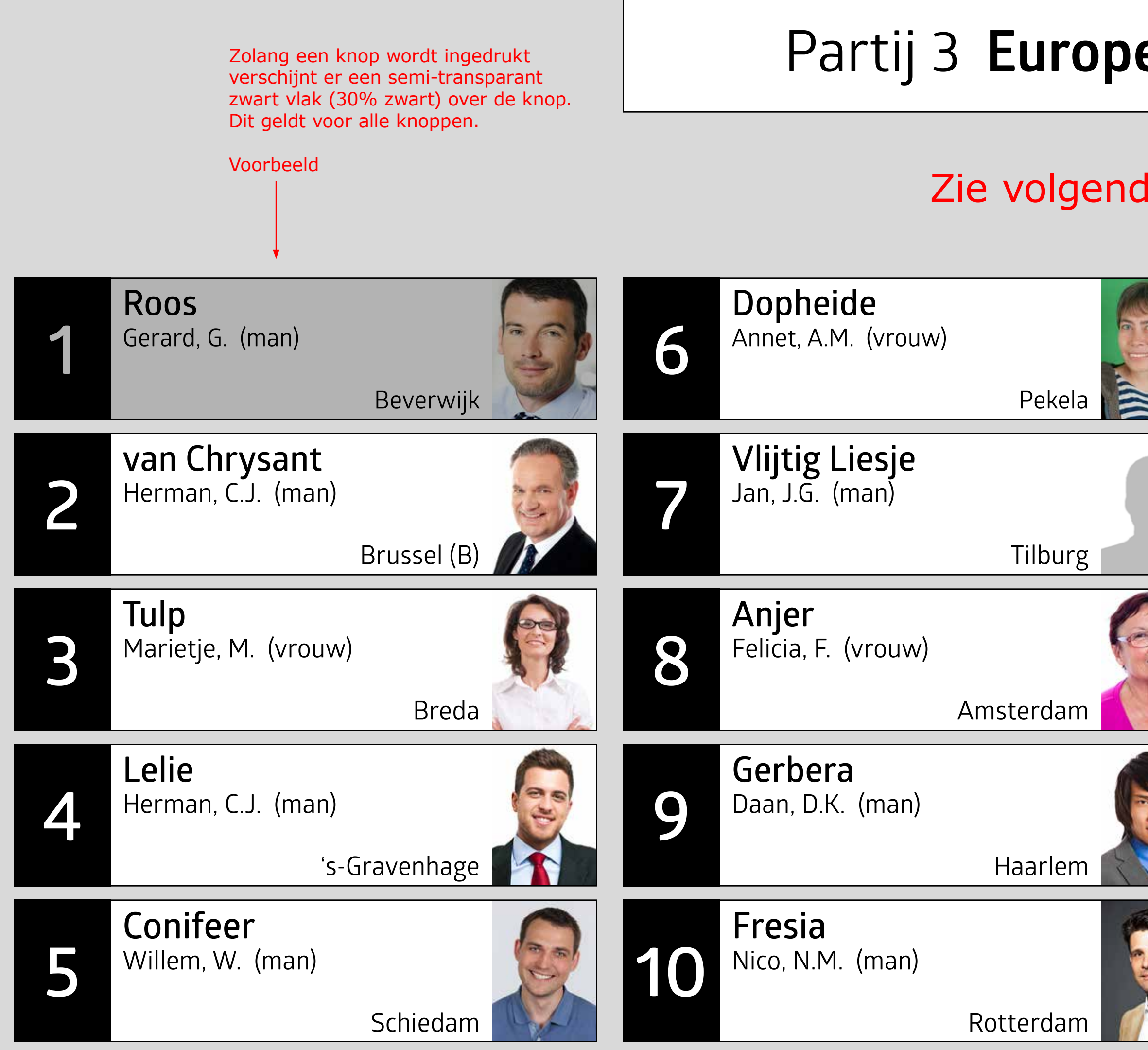

Gecombineerd met lijst 5 Partij 3 **Europese Weermannen**

## Zie volgende pagina voor maten

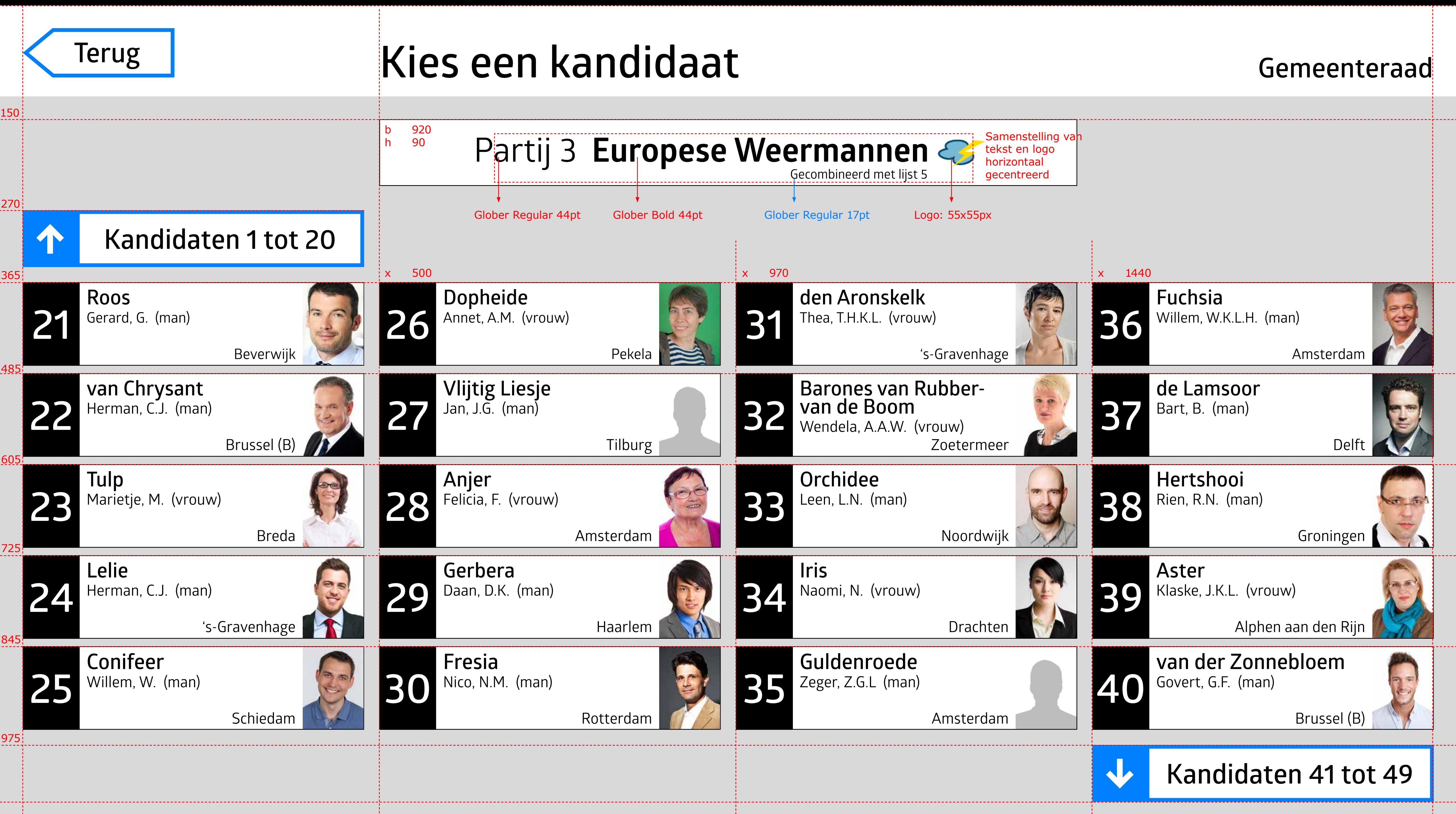

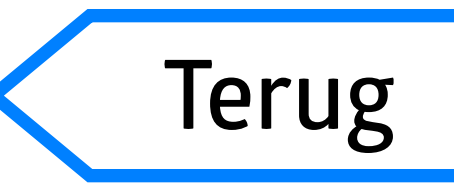

## **Gemeenteraad Terug Kies een kandidaat**

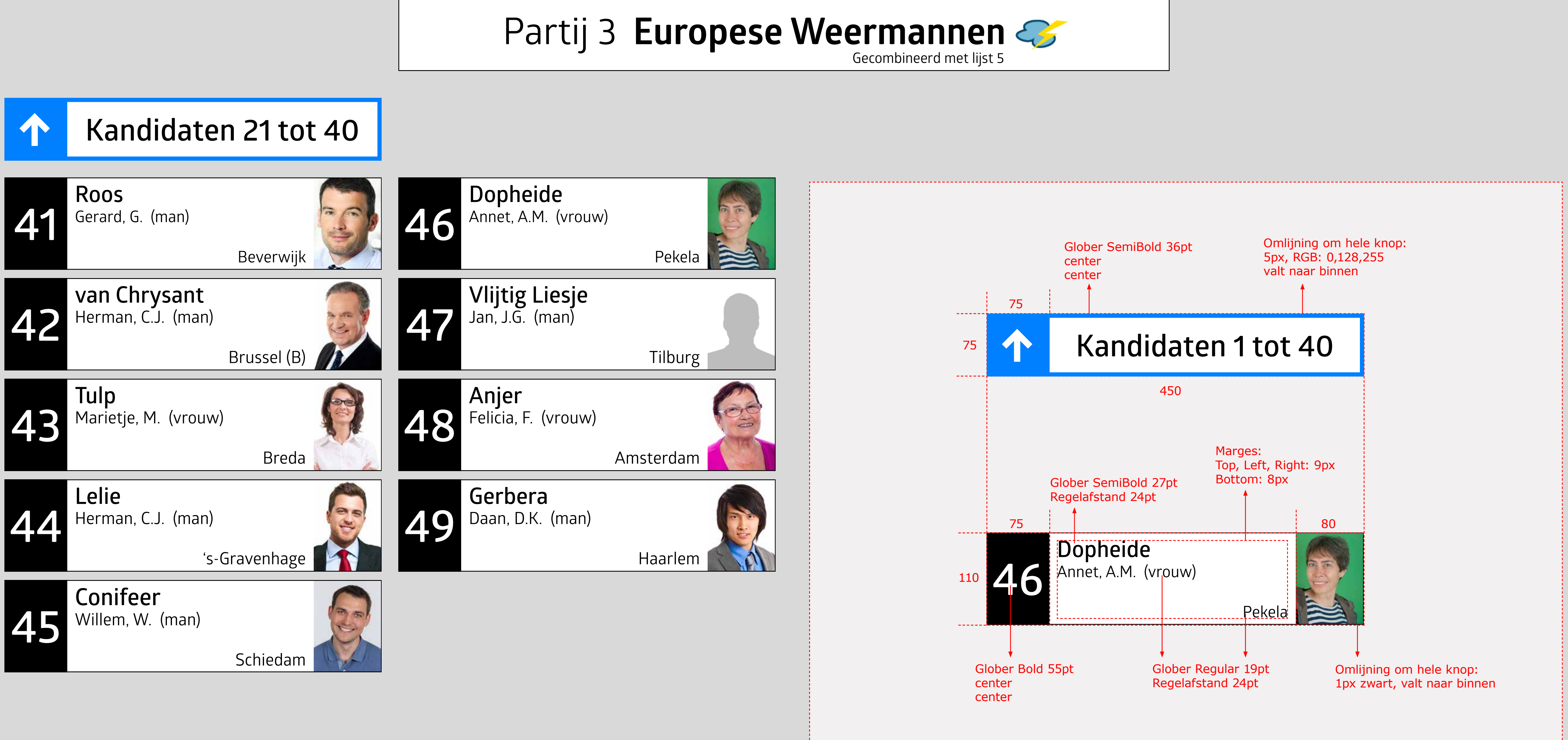

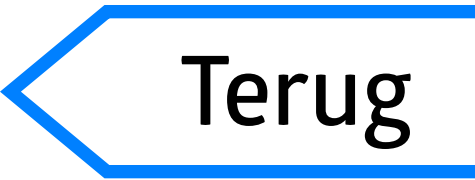

## **Gemeenteraad Terug Controleer uw keuze**

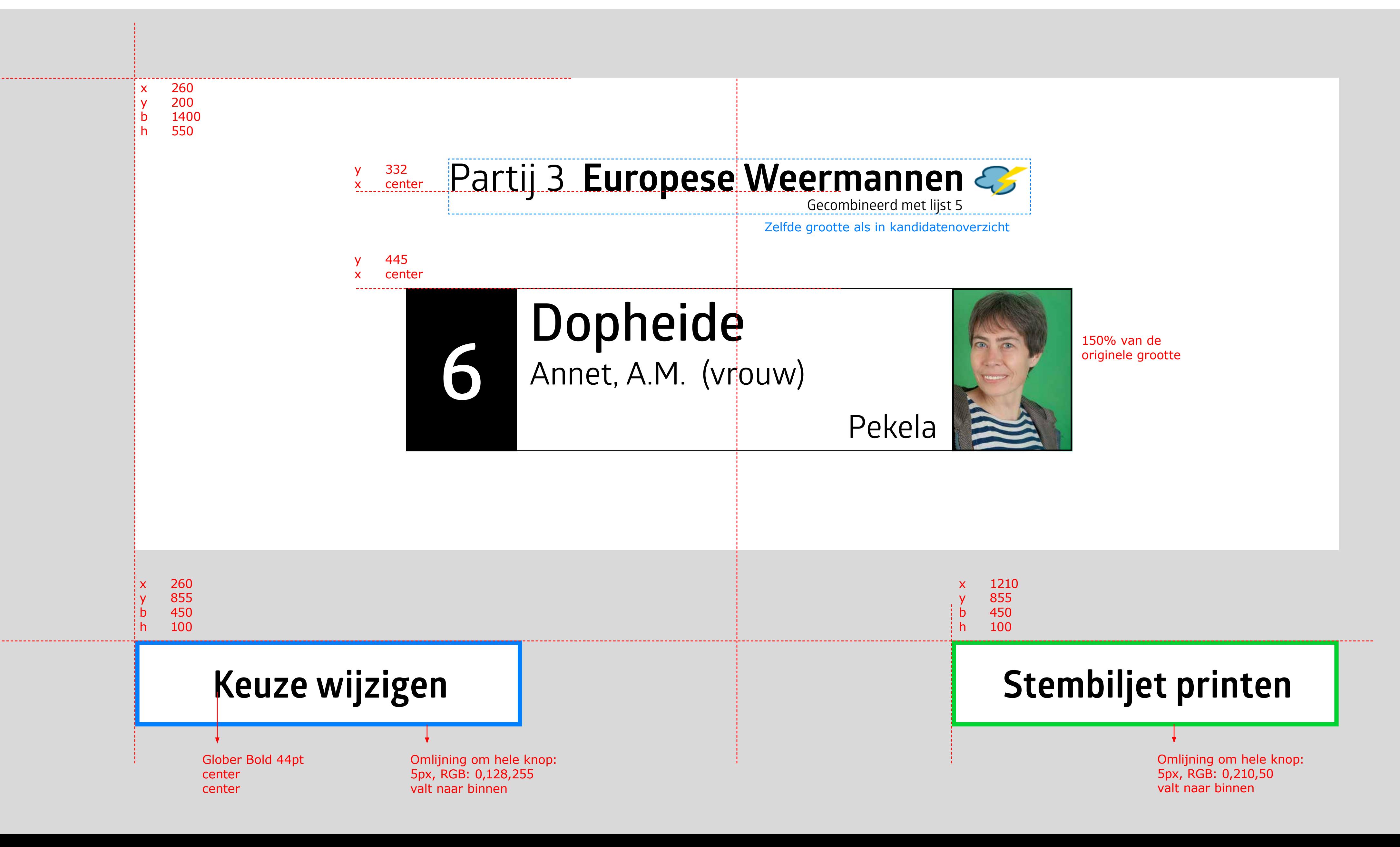

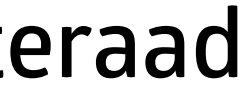

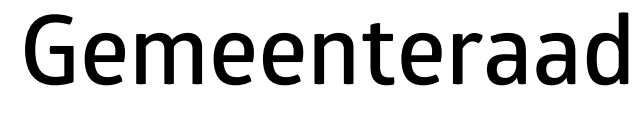

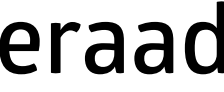

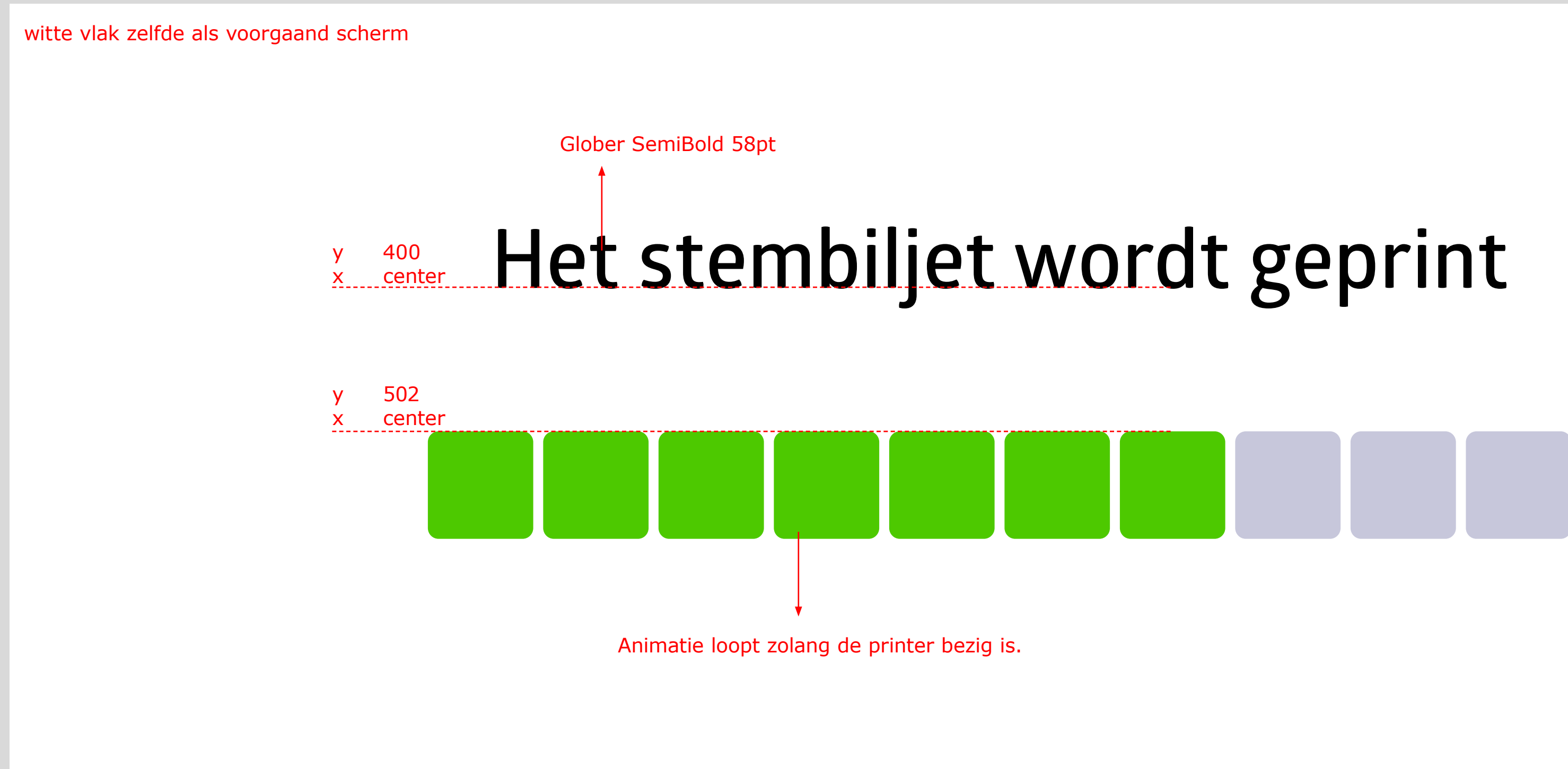

## **Gemeenteraad**

## ----------

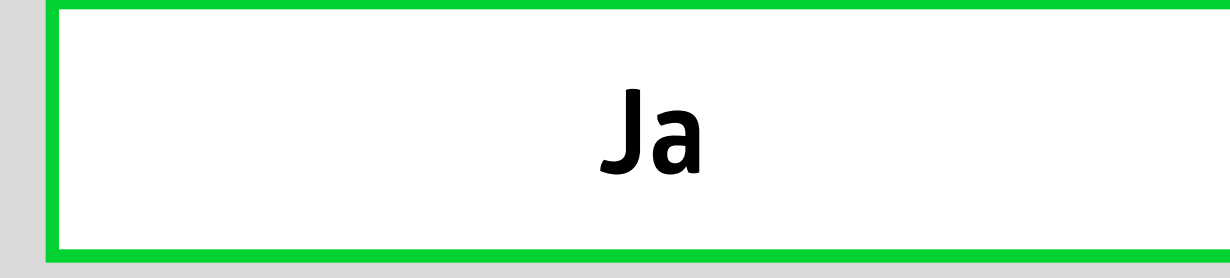

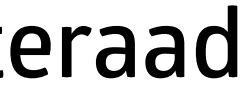

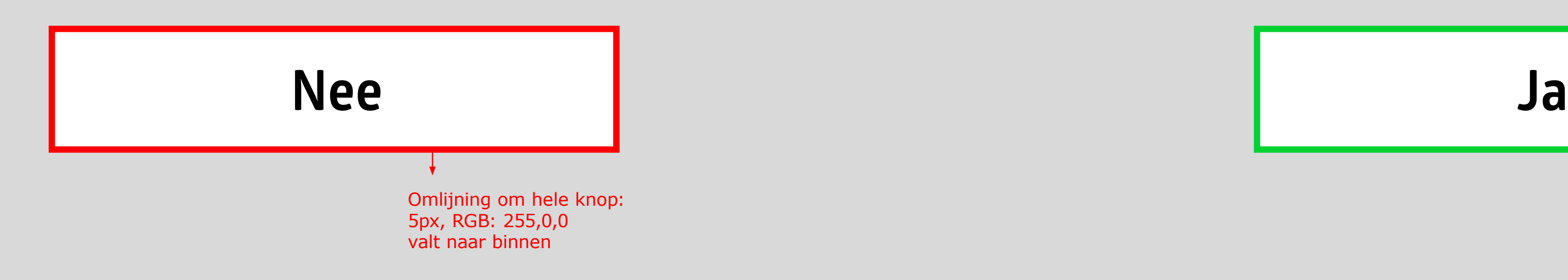

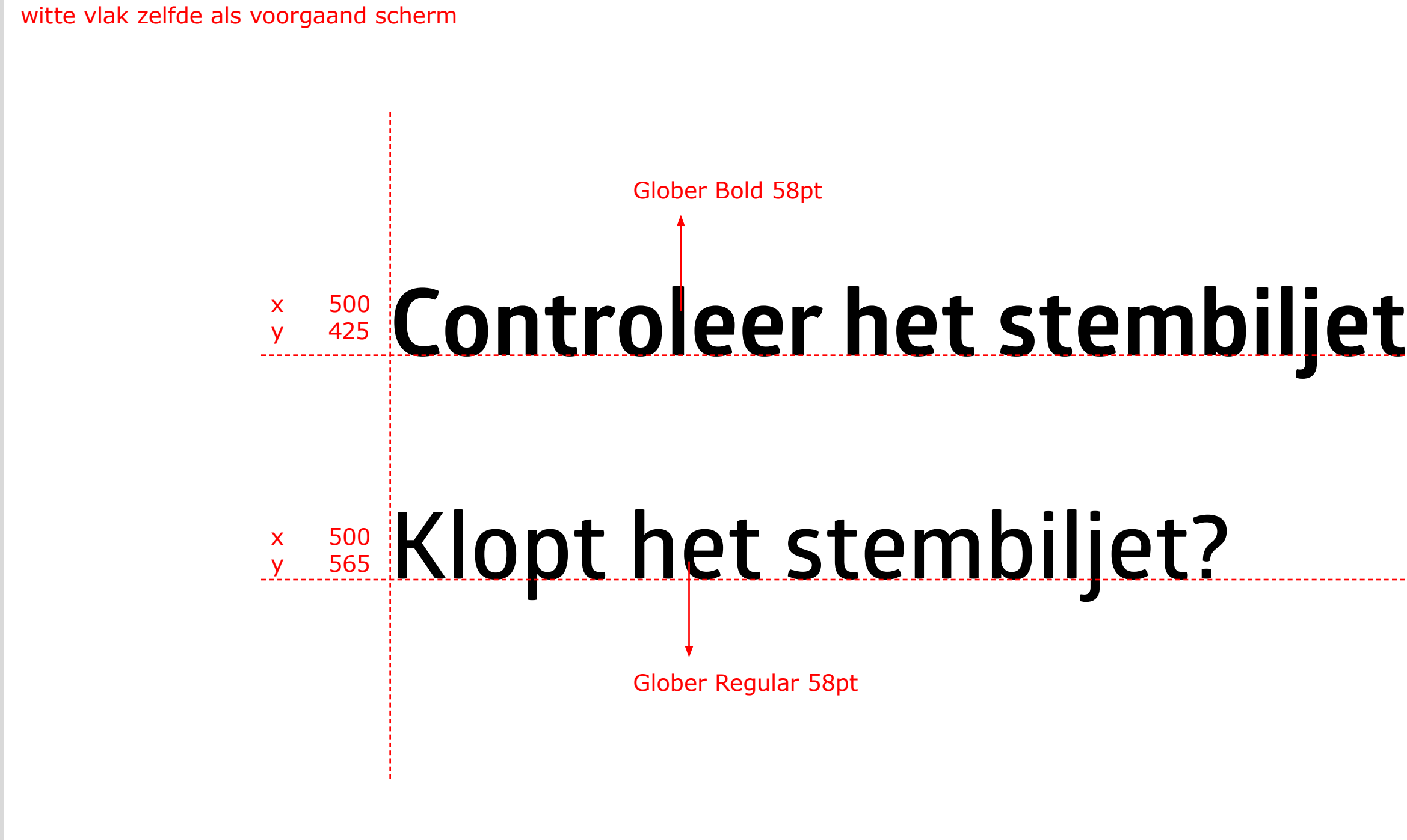

## **Heeft u nog een kaart?**

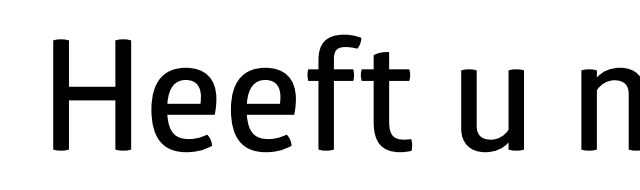

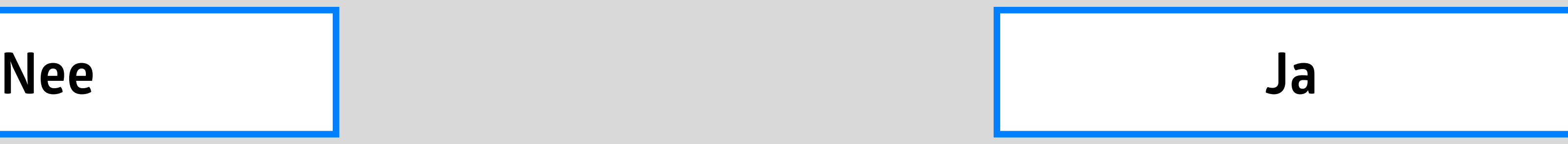

## **Stop [de/het] stembiljet[ten] in de stembus**

NB: interface gaat naar begin na x seconden (instelbaar tussen 1 en 10 seconden)

## **Ga met [de/het] stembiljet[ten] naar het stembureau**

witte vlak zelfde als voorgaand scherm

Glober Semibold 58pt center center

NB: interface gaat naar begin na x seconden (instelbaar tussen 1 en 10 seconden)

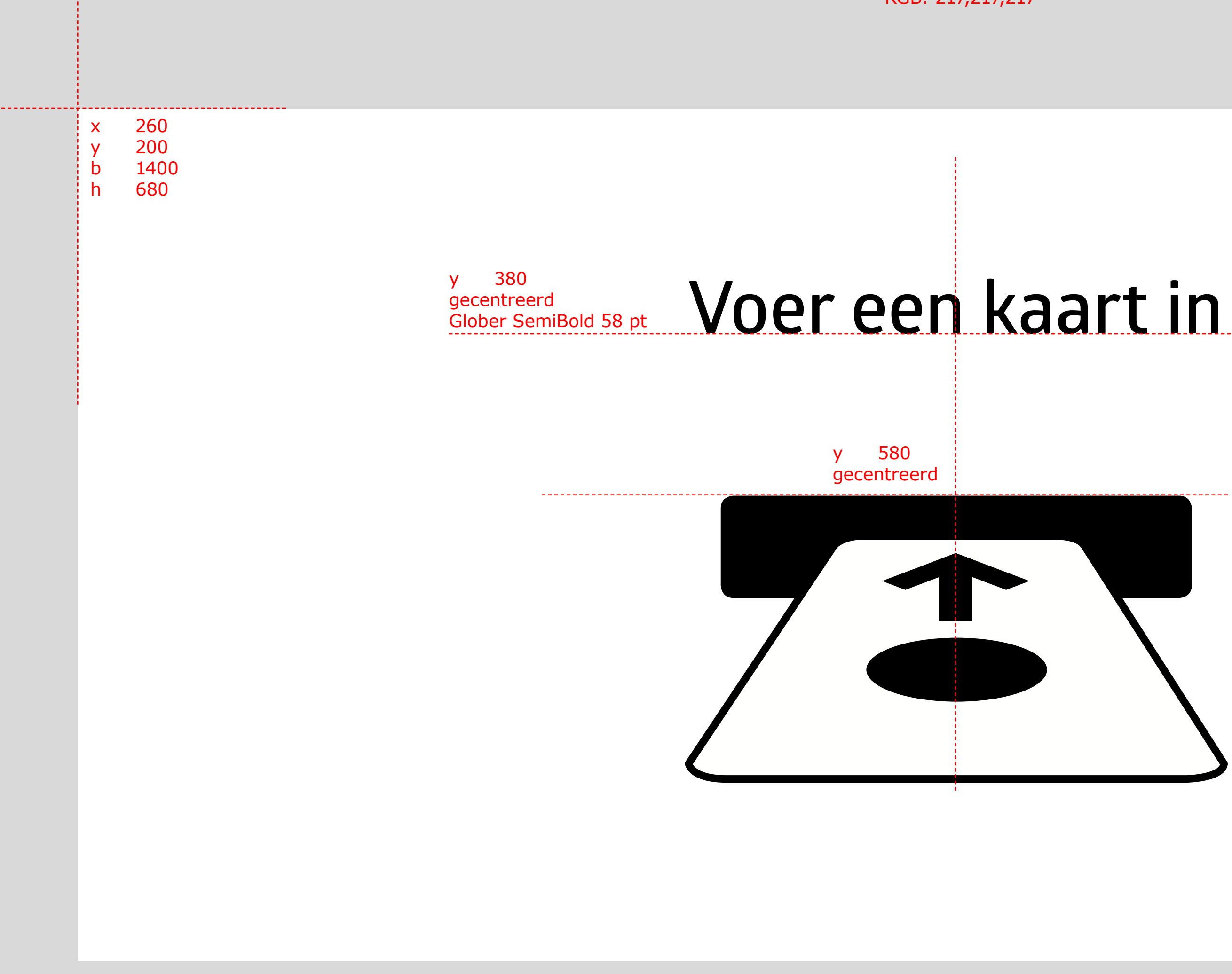

Achtergrondkleur RGB: 217,217,217

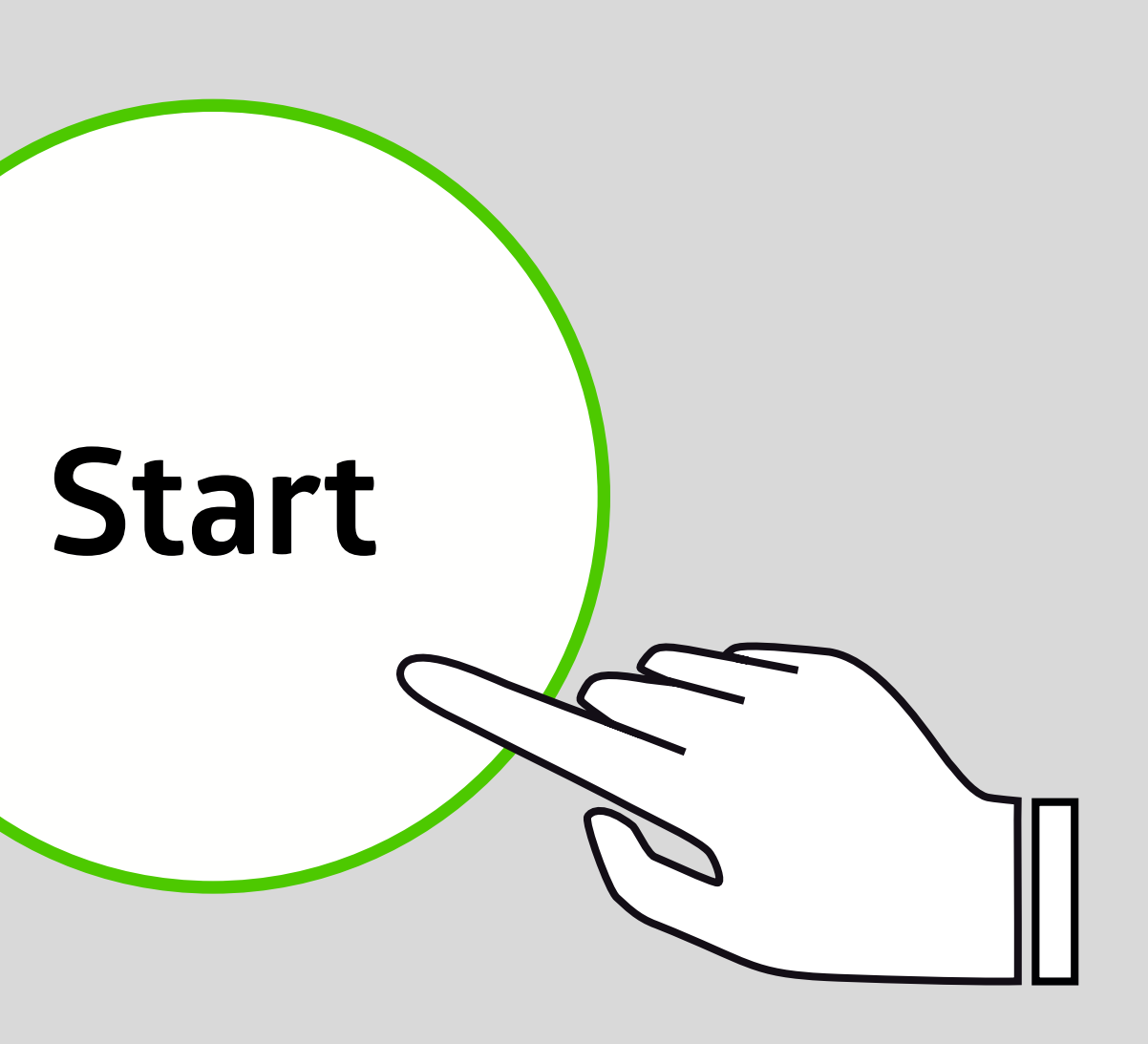

## **Referendum: Nieuwe kantoren**

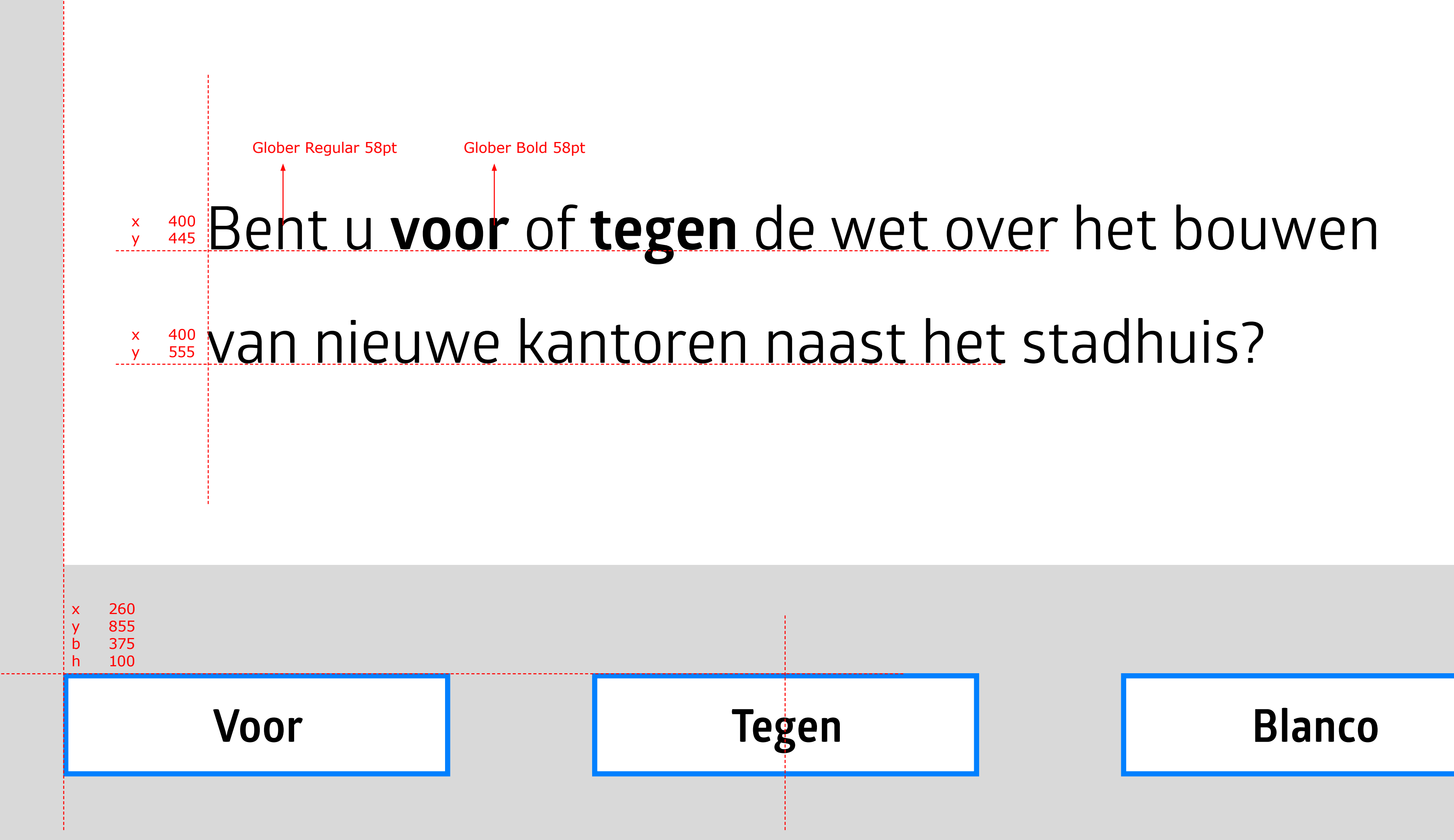

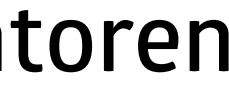

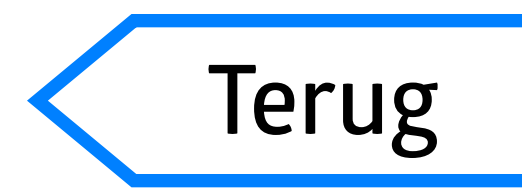

## **Maak een keuze Referendum: Nieuwe kanton**

## **[Voor/Tegen/Blanco]**

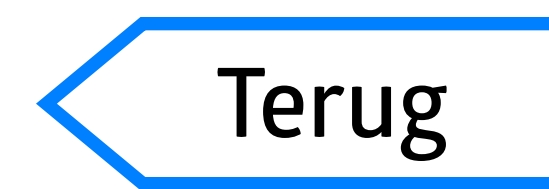

## **Controleer uw keuze Referendum: Nieuwe kantorendum: Nieuwe kantorendum: Nieuwe kantorendum: Nieuwe kantorendum: Nieuwe kantorendum: Nieuwe kantorendum: Nieuwe kantorendum: Nieuwe kantorendum: Nieuwe kantorendum: Nieuwe**

Glober Bold 120pt

## **Keuze wijzigen Stembiljet printen**

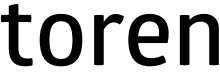

# **Het stembiljet wordt geprint**

## **Referendum: Nieuwe kant**

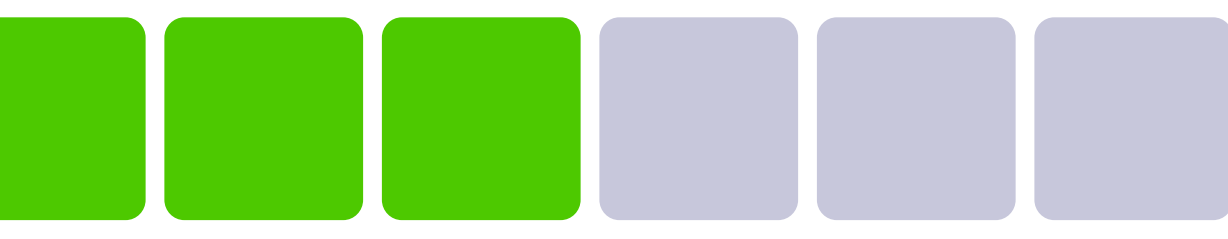

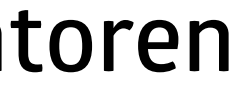

## **Controleer het stembiljet**

## Klopt het stembiljet?

## **Referendum: Nieuwe kant**

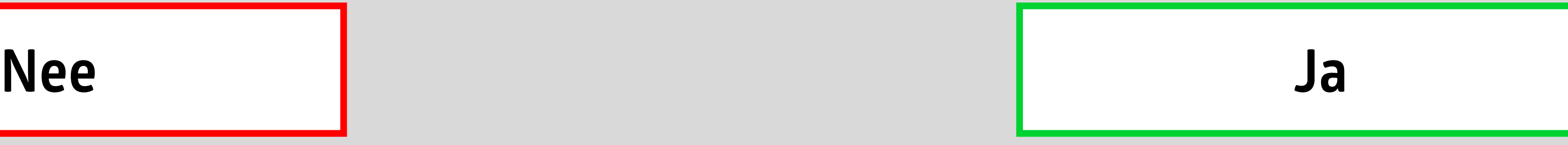

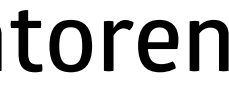

## **Heeft u nog een kaart?**

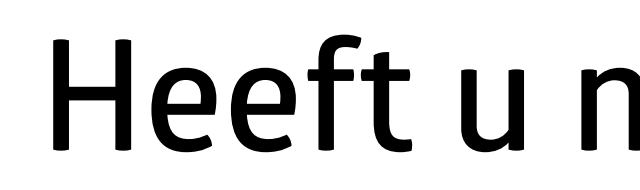

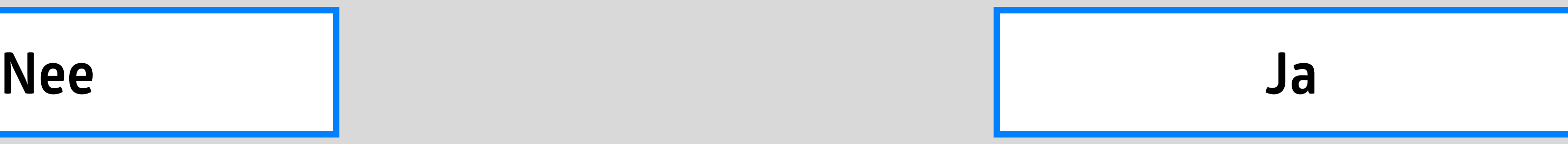

## **Stop [de/het] stembiljet[ten] in de stembus**

NB: interface gaat naar begin na x seconden (instelbaar tussen 1 en 10 seconden)

## **Ga met [de/het] stembiljet[ten] naar het stembureau**

witte vlak zelfde als voorgaand scherm

Glober Semibold 58pt center center

NB: interface gaat naar begin na x seconden (instelbaar tussen 1 en 10 seconden)

## Audio ondersteuning bij Lijstverkiezing (1/2)

Schermen in zwart zijn identiek voor beide verkiezingen, schermen in rood zijn specifiek per soort verkiezing.

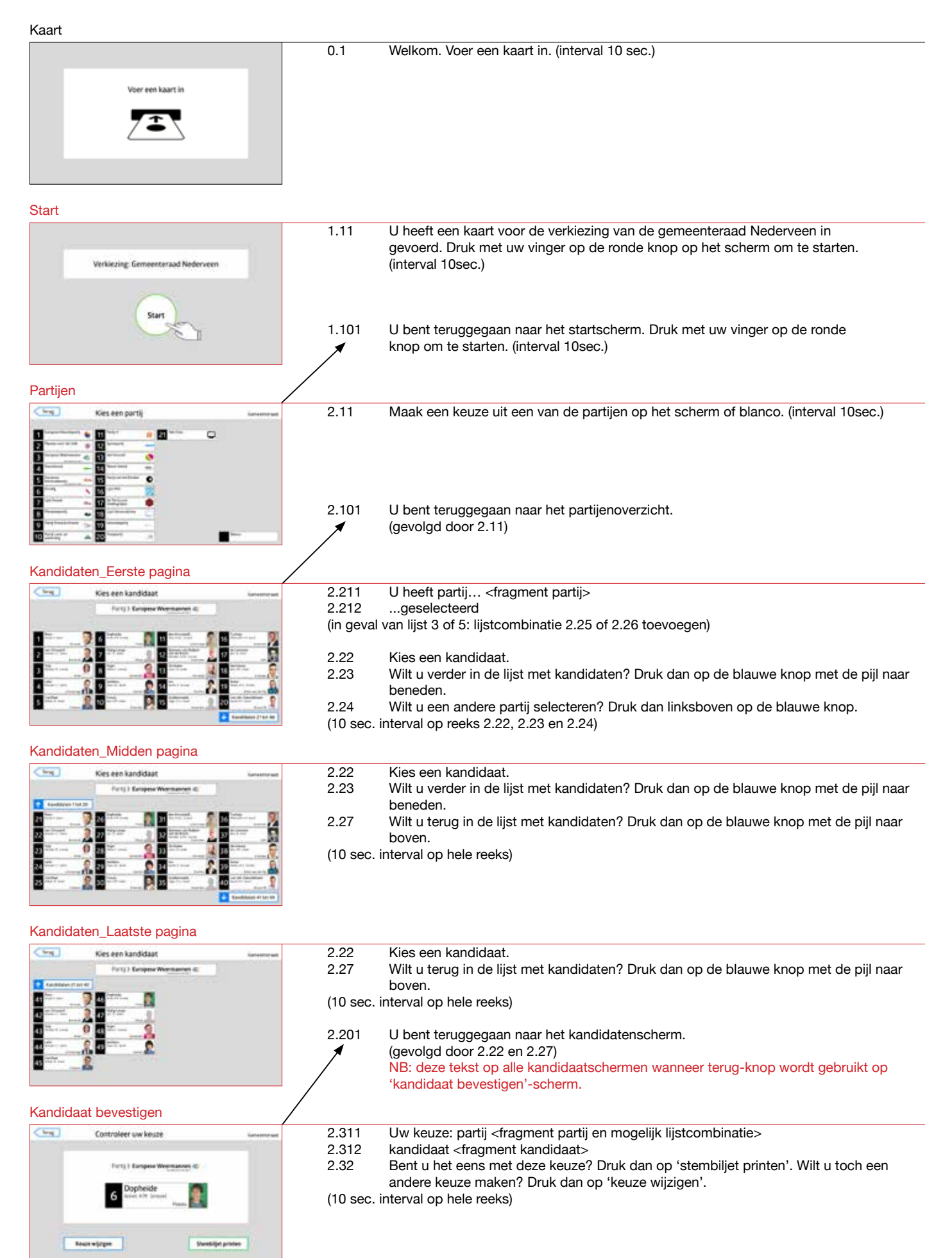

## Audio ondersteuning bij Lijstverkiezing (2/2)

Schermen in zwart zijn identiek voor beide verkiezingen, schermen in rood zijn specifiek per soort verkiezing.

Printen

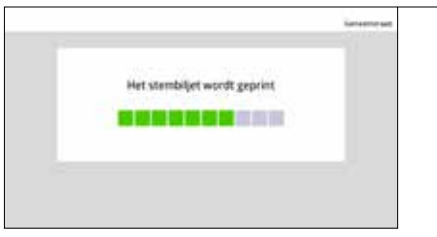

2.41 Het stembiljet met uw keuze wordt geprint.

Controleren

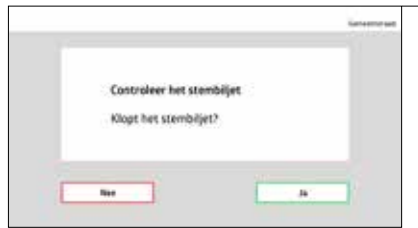

## 2.51 Pak het stembiljet uit de printer. Controleer het stembiljet. Klopt het? Druk dan op 'ja'. Klopt het niet? Druk dan op 'nee'. (interval 10 sec.)

Einde #1\_Nog een kaart?

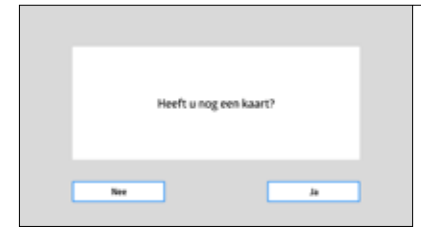

4.11 Heeft u nog een kaart? Druk dan op 'ja'. Heeft u geen kaart meer, druk dan op 'nee'. (interval 10 sec.)

Einde #2\_Naar de stembus

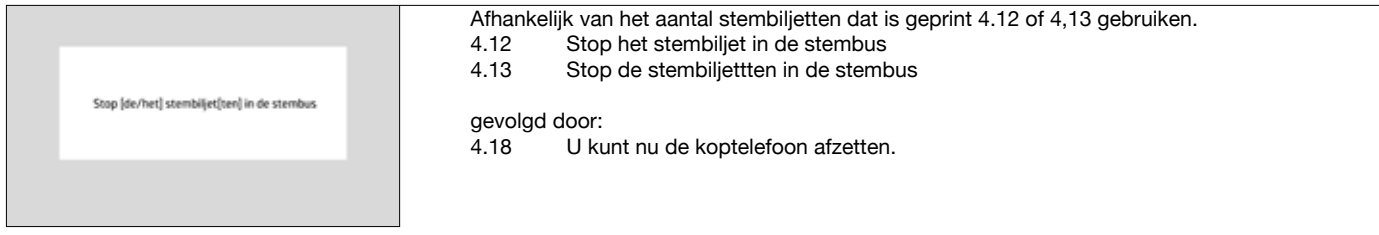

## Einde #3\_Naar het stembureau

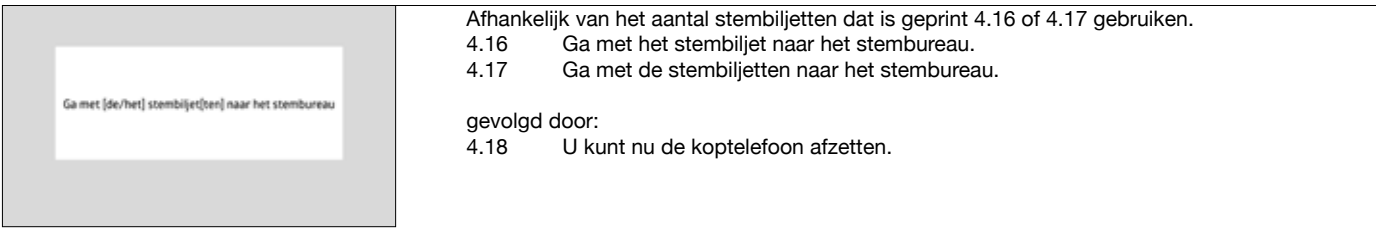

## Audio ondersteuning bij Referendum (1/2)

 $\frac{1}{\sqrt{2}}$ 

 $\mathbf{N}\mathbf{r}$ 

Schermen in zwart zijn identiek voor beide verkiezingen, schermen in rood zijn specifiek per soort verkiezing.

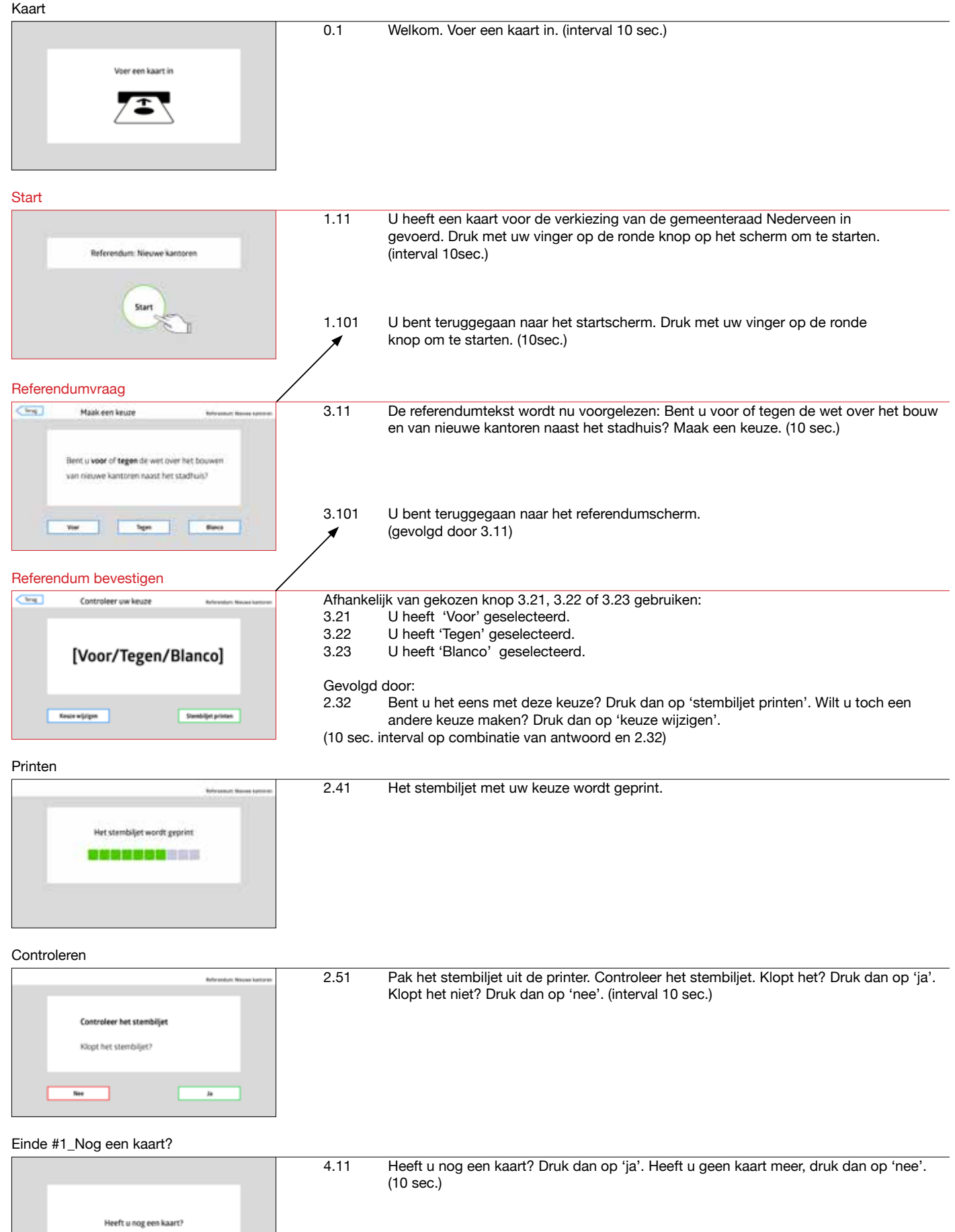

## Audio ondersteuning bij Referendum (2/2)

Schermen in zwart zijn identiek voor beide verkiezingen, schermen in rood zijn specifiek per soort verkiezing.

## Einde #2\_Naar de stembus

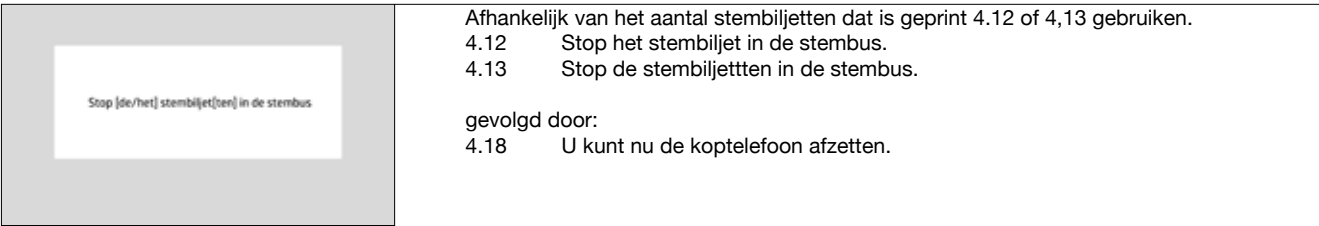

## Einde #3\_Naar het stembureau

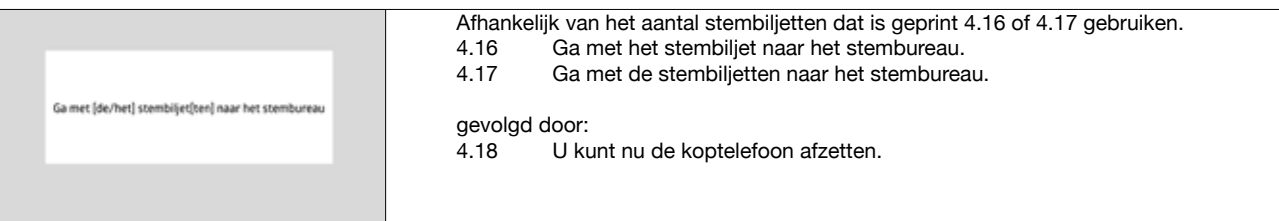

## **Audio ondersteuning (AO)**

## Per fragment Werkdocument V18 20 januari 2016

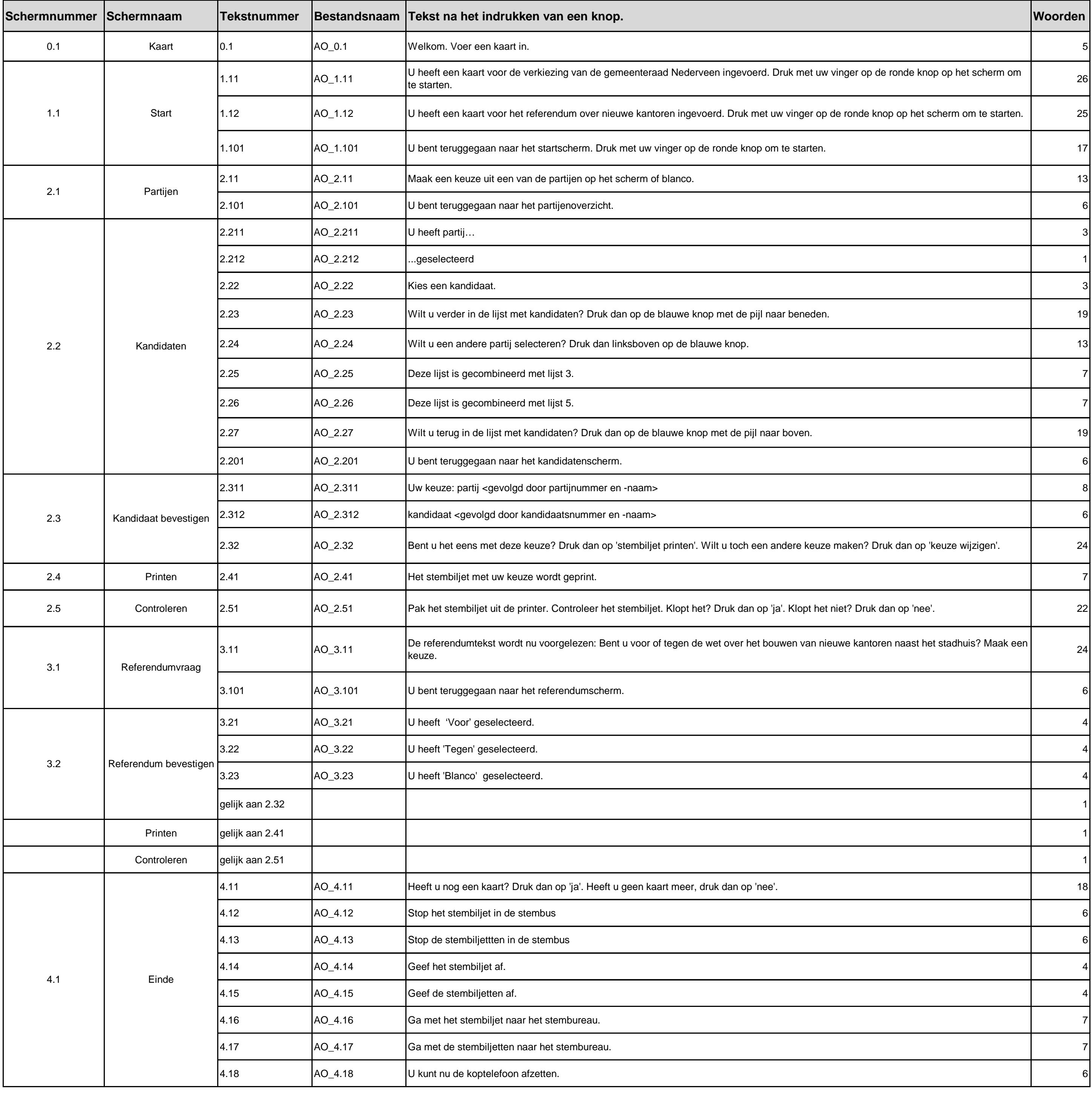

**Aantal woorden 340 Aantal fragmenten 33**

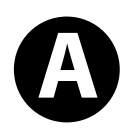

## **Stembiljet**

Verkiezing van de leden van de gemeenteraad van de gemeente Nederveen.

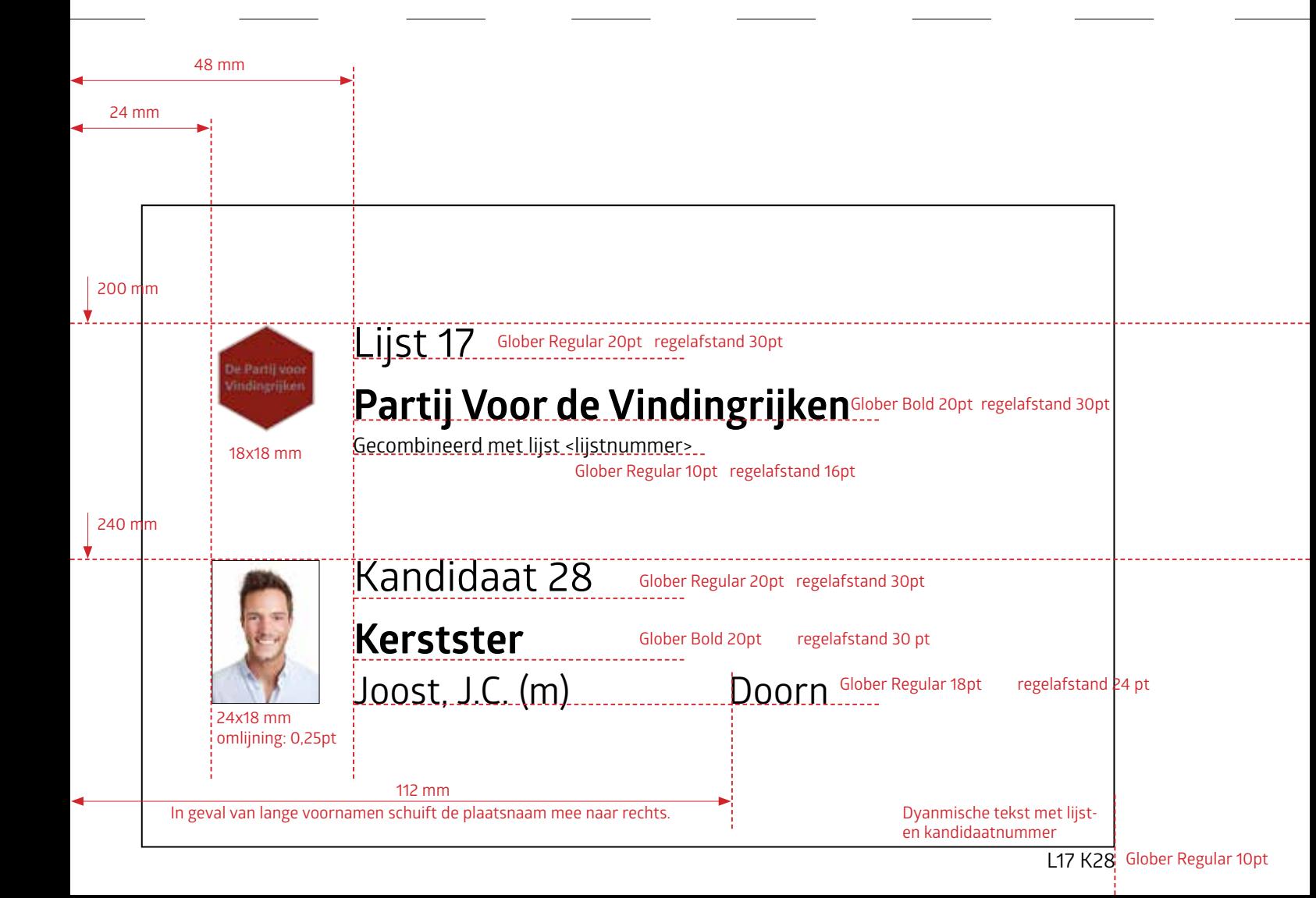

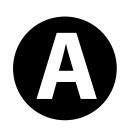

## **Stembiljet**

Verkiezing van de leden van de gemeenteraad van de gemeente Nederveen.

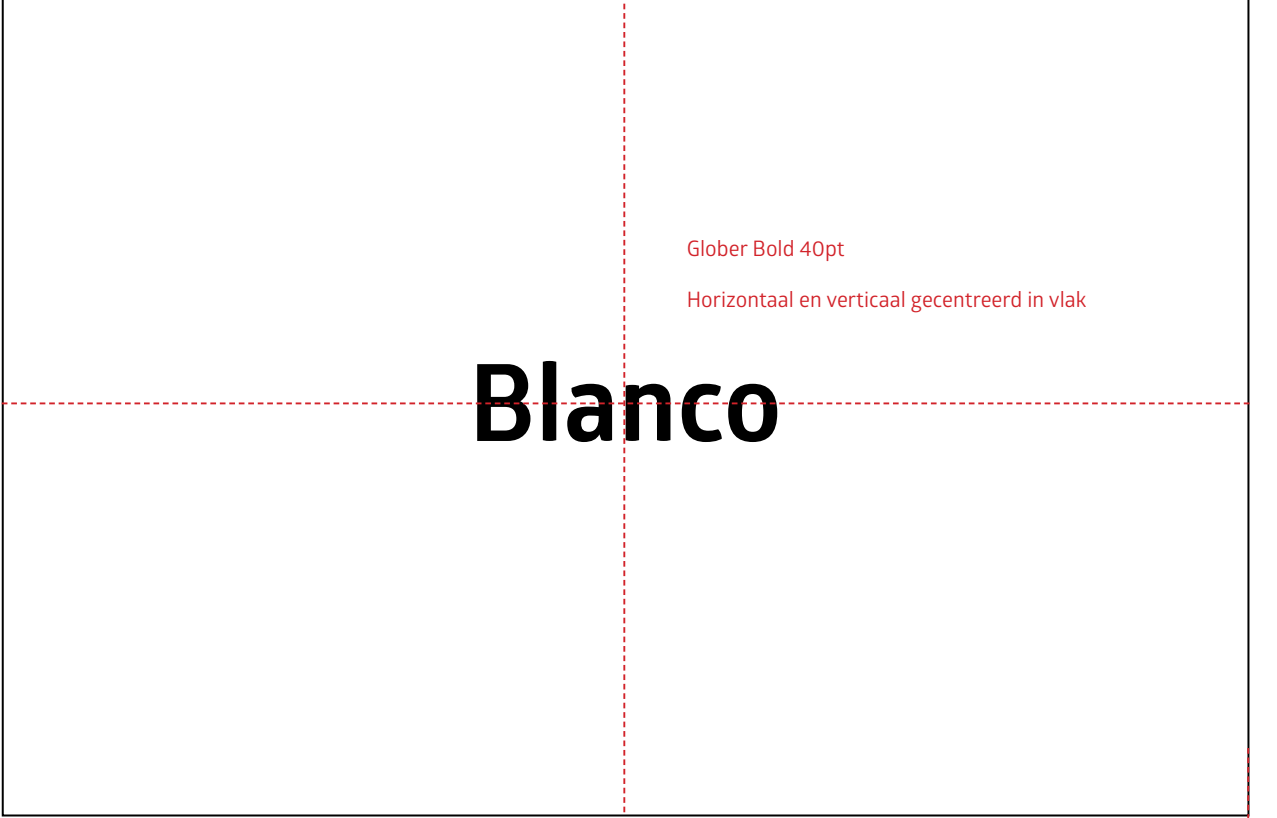

**B**

## **Stembiljet**

Referendum over het bouwen van nieuwe kantoren naast het stadhuis.

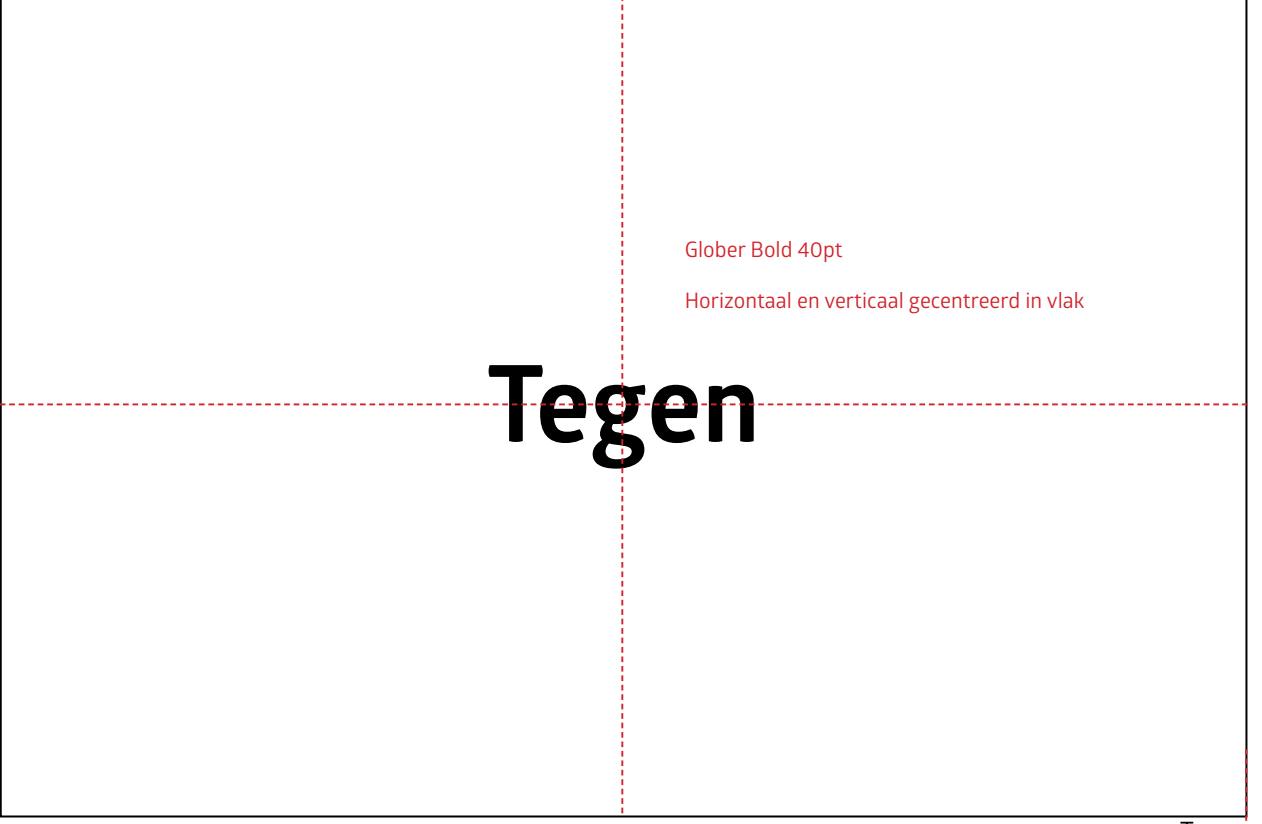